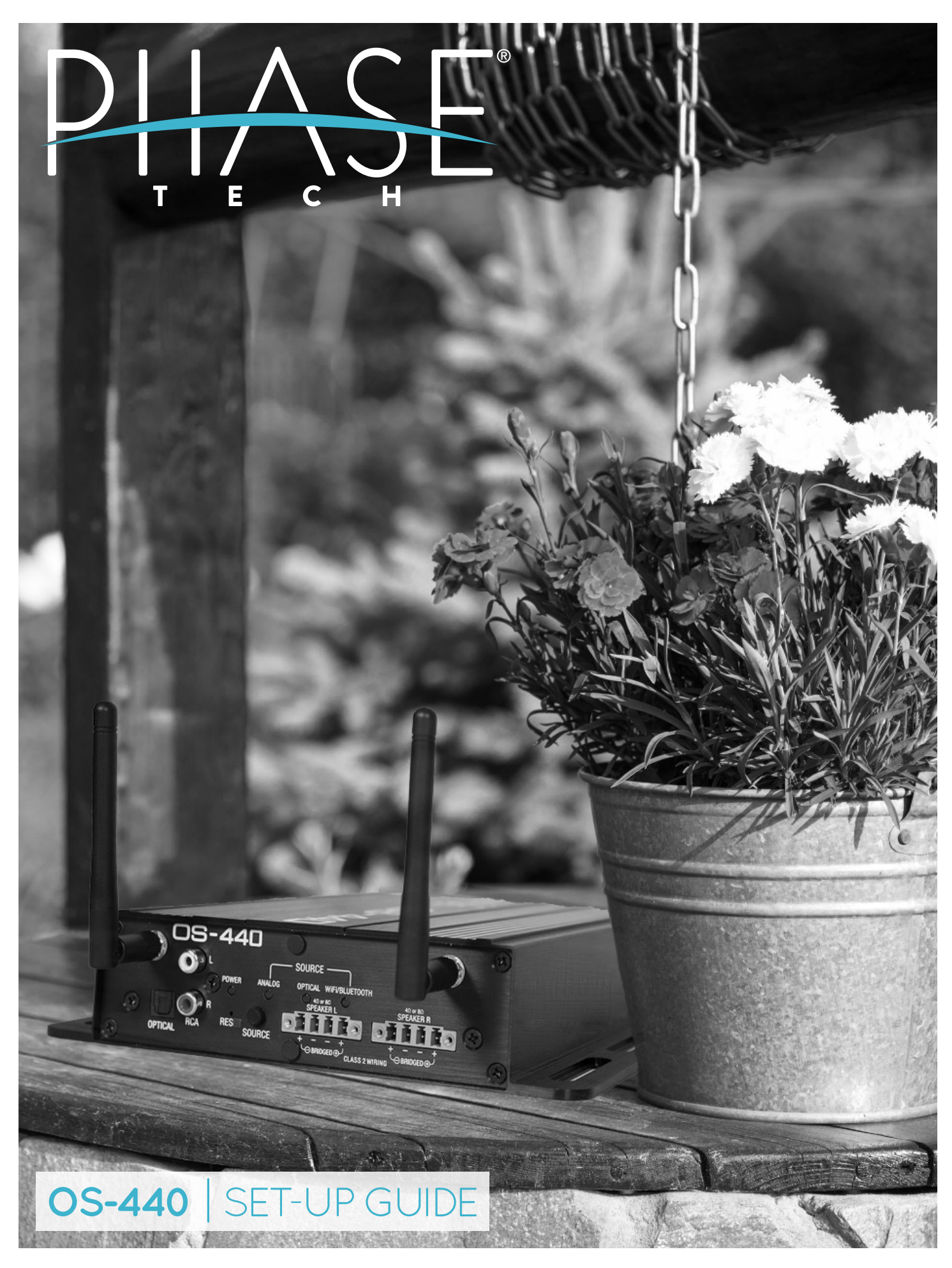

# **OS-440** | SET-UP GUIDE

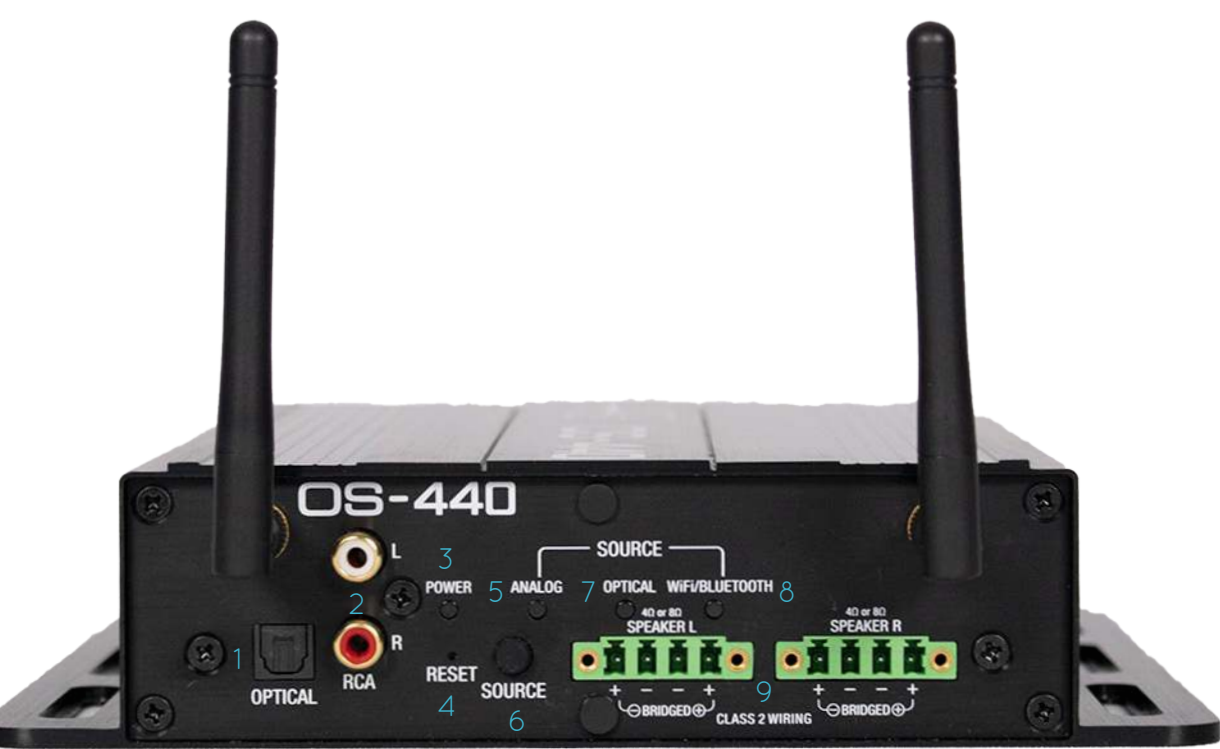

#### Overview

- OS-440 will enter standby mode after 15 minutes of no use.
- OS-440 will wake up from standby mode once music begins streaming. Use the app to wake up the OS-440 when sending music to the analog or optical input.
- Source will auto switch to Wi-Fi when music is cast to the OS-440 (requires Wi-Fi Network configuration).

# 1. Optical Input Port

• Port for optical audio input.

#### 2. RCA Input Ports

• Ports for RCA analog input.

#### 3. Power LED

- Solid green LED when powered & on.
- Blinking green LED when on standby.

#### 4. Reset Button

- Single press to reboot.
- Long press (>5 sec) to factory reset.
- Double press to clear all Bluetooth clients.

#### 5. Analog Source LED

• Solid white LED indicating RCA analog input mode.

#### 6. Source Select Button

• Single press to cycle through input sources.

# 7. Optical Source LED

• Solid cyan LED indicating optical input mode.

#### 8. Wi-Fi / Bluetooth Source LED

- Solid yellow LED when OS-440 is booting.
- Blinking yellow & red LED when OS-440 is updating.
- Blinking red LED when OS-440 is in protect mode.
- Solid purple LED when in Wi-Fi Direct mode.
- Blinking green LED when unconnected in Wi-Fi Network mode.
- Solid green LED when connected in Wi-Fi Network mode.
- Blinking blue LED when in Bluetooth pairing mode.
- Solid blue LED when connected in Bluetooth mode.
- Quickly double press "source" button to change between Wi-Fi Network and Wi-Fi Direct modes.

#### 9. Left & Right Speaker Outputs

• Output terminals to speakers.

### What's Included

- 1. OS-440 Amplifier (QTY 1)
- 2. Tri-band Wireless Antennas (QTY 2)
- 3. Euroblock Connectors (QTY 2)
- 4. Screwdriver (QTY 1)
- 5. Screws (QTY 8)
- 6. Zip Ties (QTY 3)

# Outdoor Weather Kit

- 7. Front Rubber Seal (QTY 1)
- 8. Rear Rubber Seal (QTY 1)
- 9. Speaker Input Plug (QTY 2)
- 10. Speaker Input Plug (QTY 2)
- 11. Rear Power Plug (QTY 2)
- 12. Optical & RCA Plug (QTY 2)

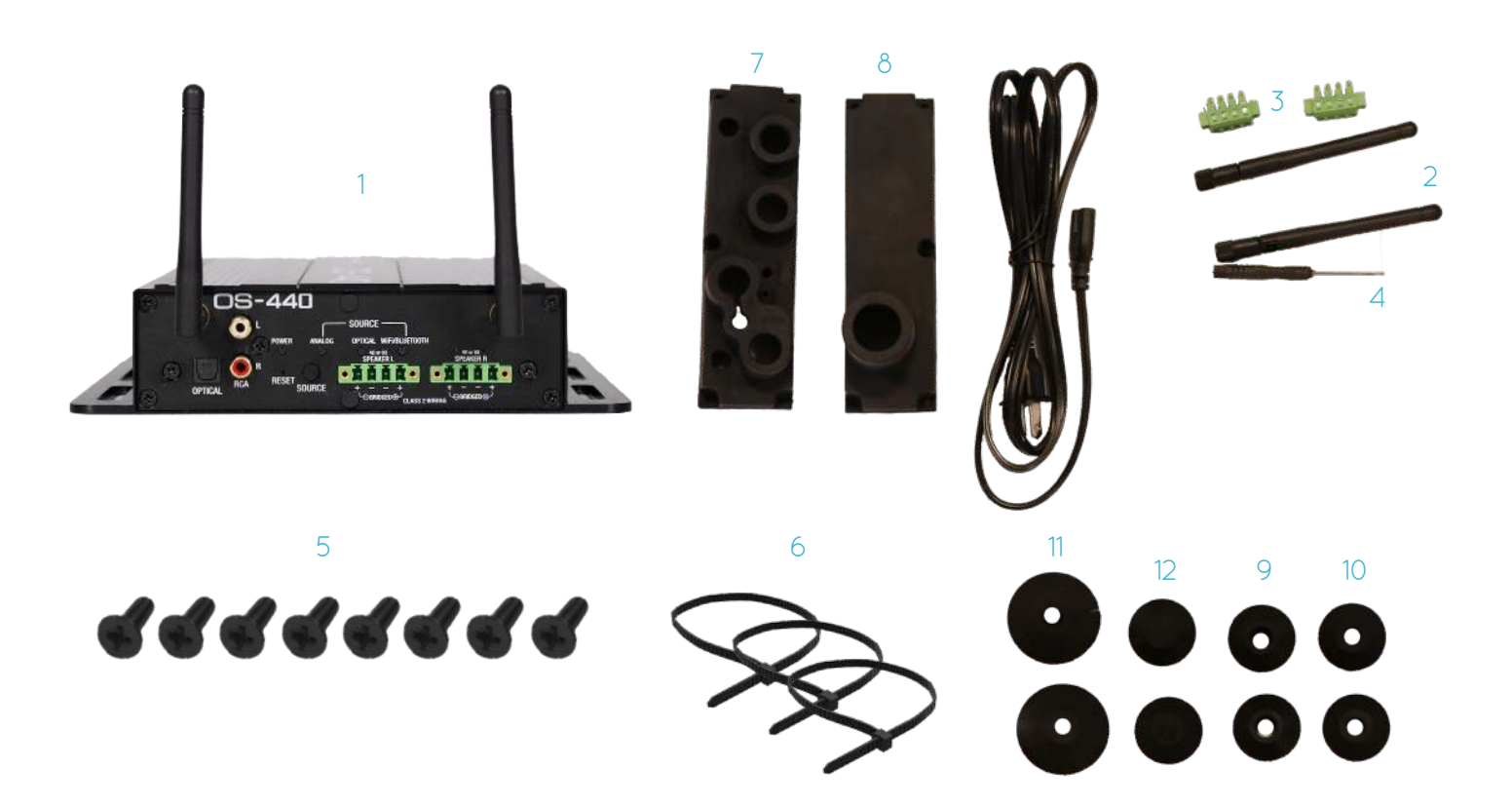

# Physical Setup Guide

#### See online outdoor weather instructions for outdoor installation.

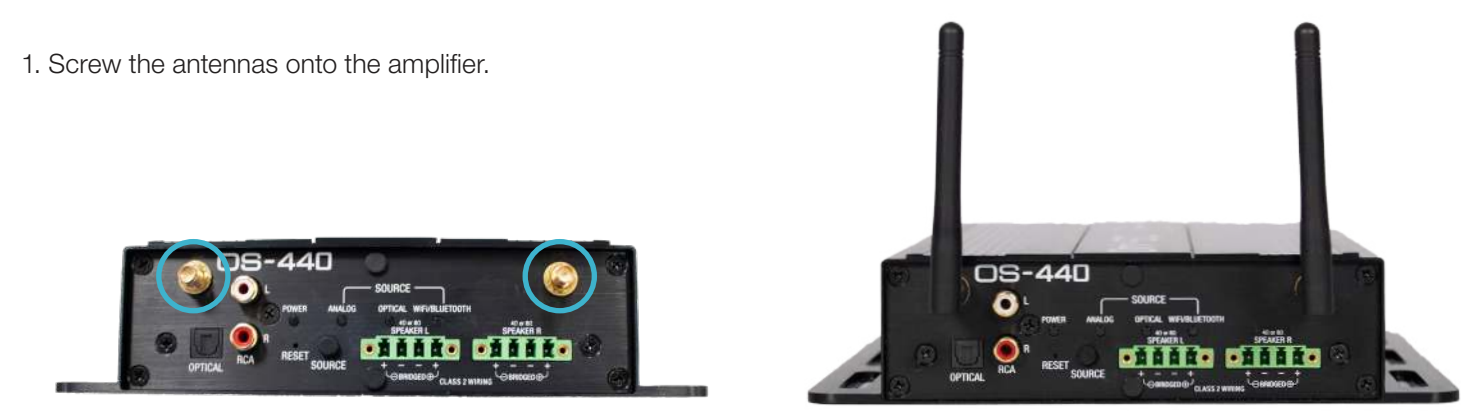

2. Use included screwdriver to open all positions on the euroblock. Be gentle. Stop when you hit resistance, otherwise the euroblock will break.

3. Insert speaker wires according to channel and polarity (Red is positive, black is negative).

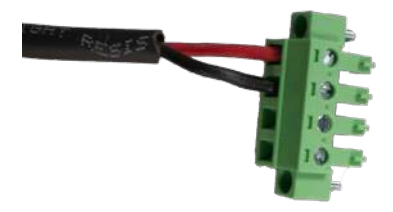

4. Tighten screw terminal clamp on the euroblock down onto wire, ensuring a tight fit.

5. Attach euroblock connector to the amp.

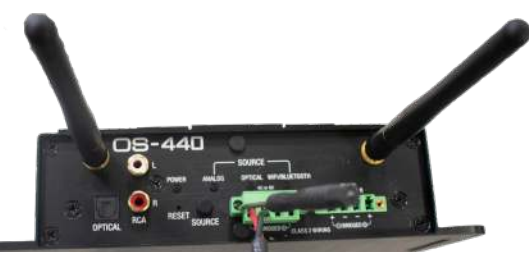

6. Plug in power supply.

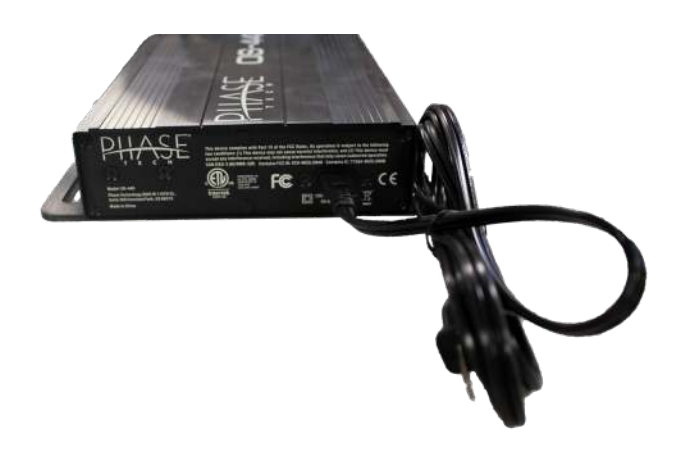

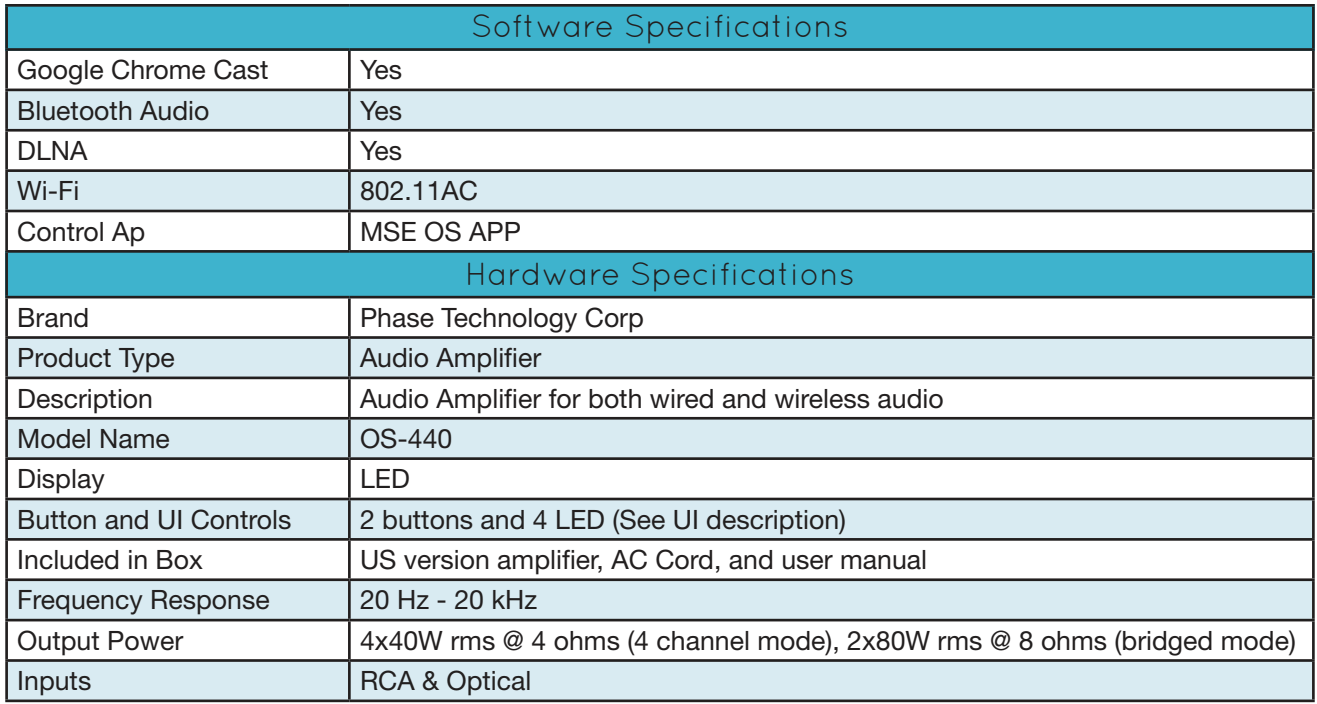

# Section 1: How to Configure Your OS-440 on a Wi-Fi Network

# ี่<br>
SJ Chromecast built-in

1. When you first power on your OS-440, and a network is not yet configured, the OS-440 will automatically trigger a 'Hot Access Point'.

2. After booting, you will see a green power light indicator and a flashing green "Wi-Fi" light.

3. To configure your OS-440 on a Wi-Fi network, first open the Google Home app (if not already installed on your mobile device, it can be found in both the Google Play and iTunes stores.)

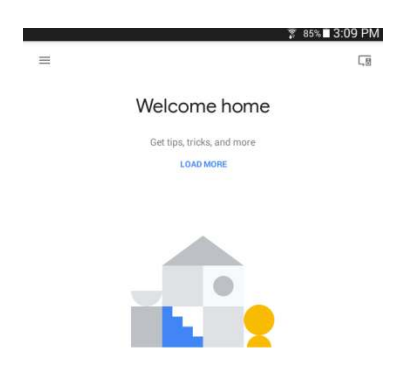

4. The Google Home app will discover any devices that are not already set up. Tap 'Set Up' to begin configuration of your OS-440.

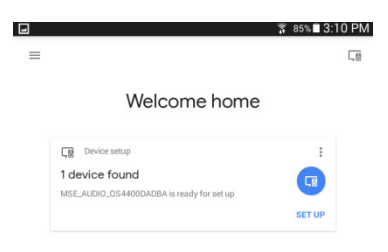

5. Tap 'Next; at the bottom right corner to proceed with the setup of the OS-440. Then, to confirm that the pairing of the OS-440 was successful, Google Home will play a sound through the device. If you hear the sound, tap 'Yes' at the bottom right corner to proceed to the next step.

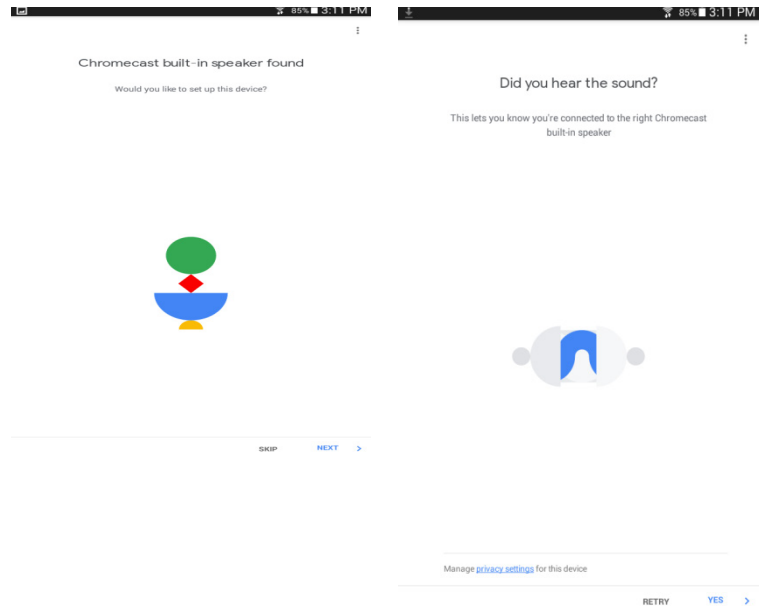

6. Once you confirm that the pairing was successful, you will then be prompted to name the OS-440. You can choose from a predetermined list of room names, or input your own.

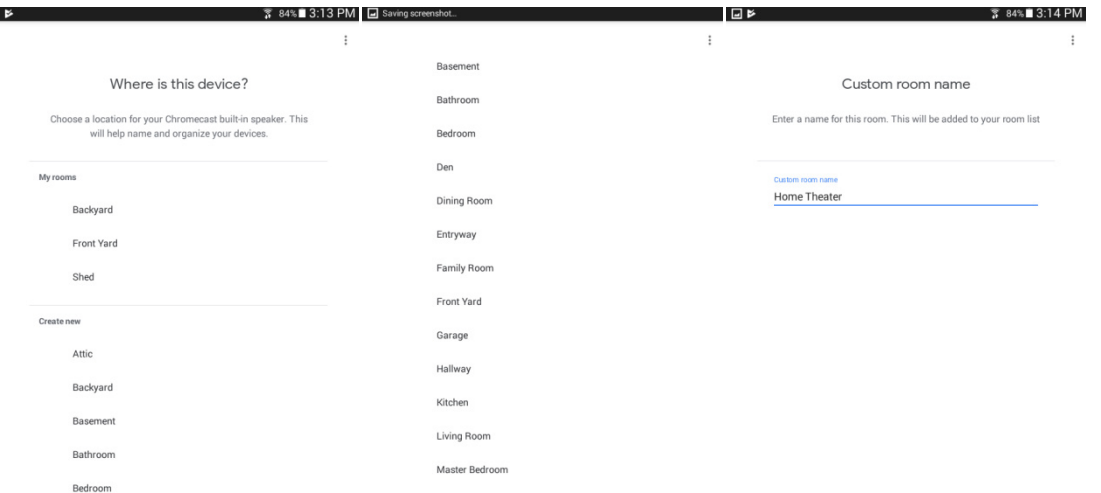

7. The next step in configuring your OS-440 is to log it in on your Wi-Fi network. Select the desired network, tap 'Next' in the bottom right corner. Here you will be prompted to input the selected network's password if one is required for internet access.

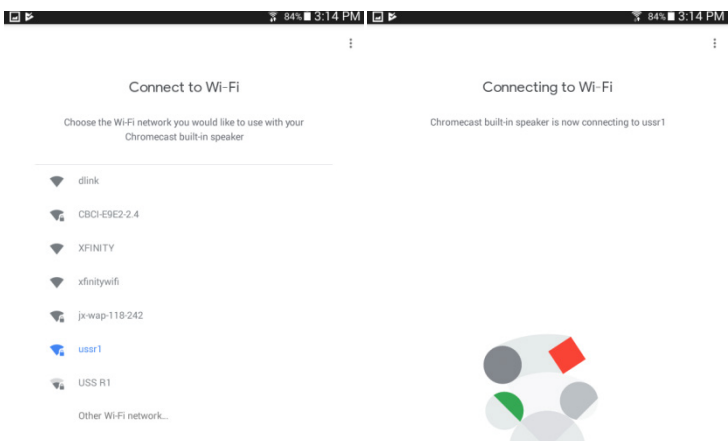

8. Set up is now complete and you are ready to start using your OS-440. You can now play music through your preferred music platform (Amazon, Pandora, Spotify etc.) by utilizing the 'Cast' feature in each program.

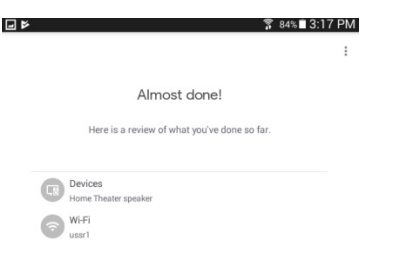

9. If you ever need to change the network that your OS-440 is connected to:

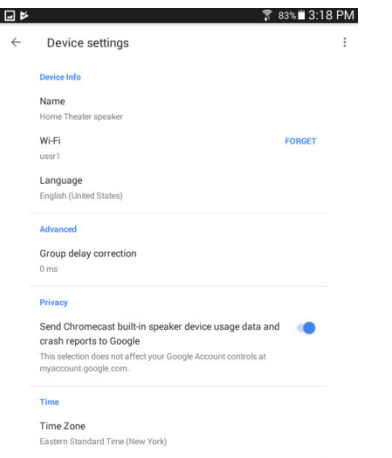

9.1. Open the Google Home app and select the OS-440. If you renamed the device in the initial set up or have multiple devices, be sure to select the correct one.

- 9.2. Tap the '...' for the desired device and select 'Settings'.
- 9.3. Tap 'Wi-Fi' and then 'Forget This Network'.
- 9.4. Once complete, follow steps 4-8 to connect your OS-440 to the desired network.

# Section 2: How to Configure Your OS-440 on Bluetooth

- 1. To configure your OS-440 for Bluetooth use, press the source button on your OS-440 until the source cycles to Wi-Fi / Bluetooth. The Source LED will blink blue until a device is paired.
- 2. In your mobile device settings, turn Bluetooth On and select the OS-440 to pair with. Unless previously renamed, the OS-440 will be named "MSE\_AUDIO\_OS440". Once paired, you know your device is connected when the source LED will be solid blue.

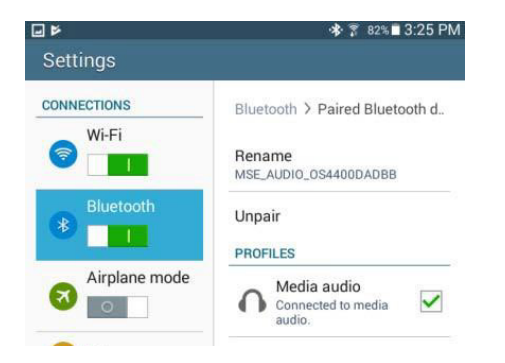

3. You are now ready to play audio through your Bluetooth connected device.

# Section 3: How to Connect a Hardwired Device to Your OS-440

- 1. Physically plug in your source device using either the RCA (analog) or Optical (digital) input ports.
- 2. Press the source select button to light the appropriate input you are using; analog or optical.
- 3. Refer to your input device's instruction manual for playback functionality.

## Section 4: How to Configure Your OS-440 on Wi-Fi Direct

- 1. Go to the Apple App Store or Google Play store and download the amplifier control application "MSE OS-App".
- 2. To configure your OS-440 in Wi-Fi Direct, quickly press the source button on your OS-440 twice to change Wi-Fi modes. This will take a few moments.

 Note: The Source Wi-Fi LED will change to yellow while the device is changing to Wi-Fi Direct mode. The Source Wi-Fi LED will change to purple to indicate that the OS-440 is now in Wi-Fi Direct mode.

3. On your mobile device, select the Wi-Fi signal being broadcast by the OS-440. It will be named "MSE\_AUDIO\_OS440".

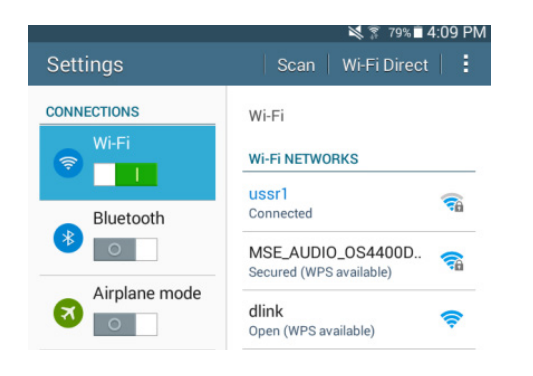

4. Connect to the OS-440 Wi-Fi Direct network using the password: hello123

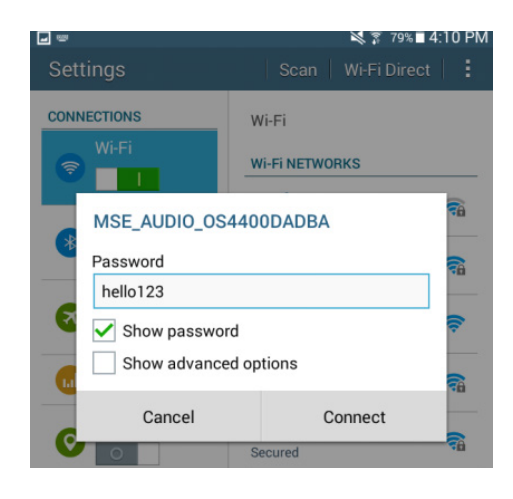

5. Open and use the MSE OS-App to play and control the OS-440.

# Additional Notes

- 1. If this unit is used outdoors, then a GFCI or other plug safety should be used.
- 2. Additional silicone sealant is suggested to secure the water resistant seal.